**Laboratory work №3. Determine the properties of the operating system. Working with files and directories**

# **Objective:**

Practical study of the command-line capabilities of the Microsoft Windows operating system on the example of frequently used commands, practical familiarity with the OS interface of the menu type with the example of the Far Manager file manager, a practical study of the capabilities of the Windows graphical interface.

### **Methodological guide**

 The operating system interface (OS) is a means of communicating with the user OS. Using the interface, the user accesses various OS functions, such as launching programs or copying files, and receiving OS messages.

- The command line is an OS interface that operates in a separate text mode as follows: OS displays an invitation;
- the user enters the command and presses [Enter];
- ⦿ OS displays the results on the screen.

# **Work assignment**

#### **Run the command line**

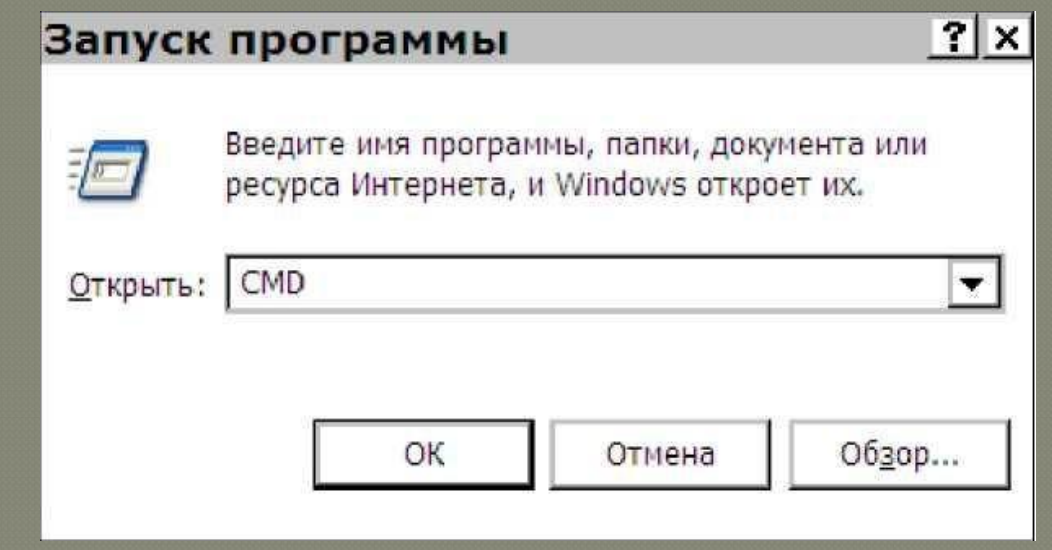

#### Figure 3.1 - Running the command line

# **Work assignment**

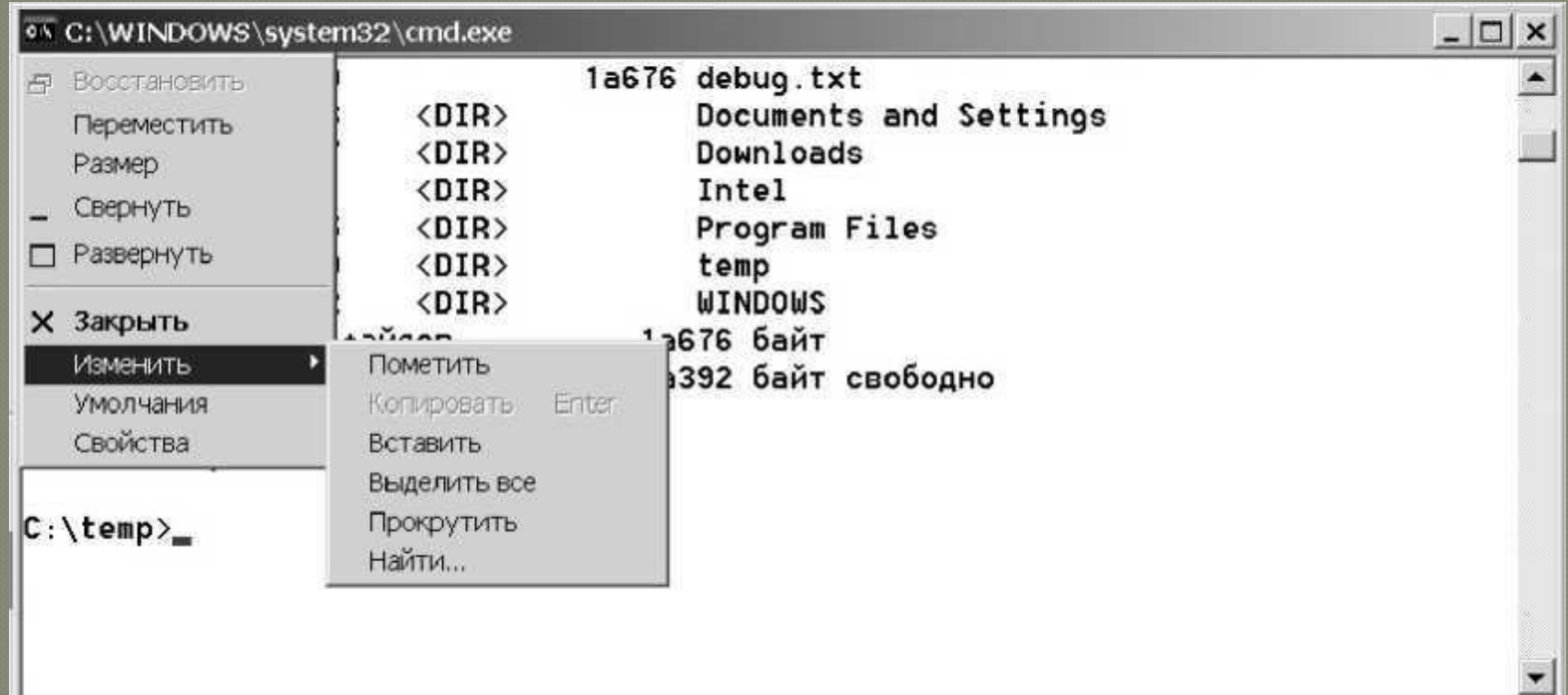

Figure 3.2 - Command window

# **Work assignment**

The task

- Run the command line in the ways described.
- Set up the font size and color of the text and background.
- Type ver and press [Enter].
- Record the OS version.
- Find all the interface elements in the command window:
- Invitation
- Blinking cursor
- The command
- Answer by OS
- Scroll bar
- Close the command window.

#### Working with files and directories

<sup>⦿</sup> To create directories, use the mkdir command (Make Directory). <sup>⦿</sup> To delete directories, use the command rmdir (Remove Directory). ⦿ To delete files, use the del command (Delete).

### Working with files and directories

#### Tasks

- Call the help on mkdir
- Create a directory (use the group number in the name)
- Change to the new directory
- Create a directory (use a surname in the title)
- Change to the new directory
- Create a text file
- Call help for del
- Delete the text file
- Climb one level up the file tree
- Call the help for rmdir
- Delete the directory
- Create a directory
- Climb one level up the file tree
- Delete the directory

### **Control questions**

- 1. Definition of Windows.
- 2. The main features of Windows.
- 3. Definition of the Desktop, its main elements and their purpose.
- 4. Definition and purpose of the Taskbar.
- 5. The concept of the context menu, ways to call it.
- 6. The concept of Standard Programs, their purpose and loading.
- 7. The concept of the file, the path to the file, the full name of the file.
- 8. Concepts of a folder and a subfolder.
- 9. Concepts of the root, current directory.
- 10. Organization of data storage in a computer (hierarchical structure).